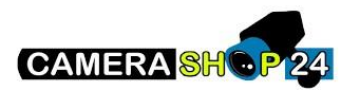

Ik kan geen IP camera toevoegen aan mijn NVR

Controleer de volgende zaken:

Is min camera geïnitialiseerd? Controleer of de camera is geïnitialiseerd (wachtwoord geconfigureerd) met de ConfigTool (inbegrepen in d[e Dahua Toolbox](https://dahuawiki.com/Software/Dahua_Toolbox)) of via de webpagina van de camera

Wanneer de camera uit de doos wordt genomen en op een externe switch wordt aangesloten, moet hij worden geïnitialiseerd met een login en een wachtwoord die u zelf instelt.

Deze login en dit wachtwoord zullen worden gebruikt om de camera aan te melden op de NVR en om er verbinding mee te maken in de Webserver voor configuratie doeleinden.

Sluit ik mijn toestel aan via de interne PoE switch of via een externe PoE switch?

In het geval van de interne PoE- switch van de recorder worden de login en het wachtwoord rechtstreeks door de recorder aan de camera`s toegewezen.

Als een PoE recorder gebruikt, moet u de camera rechtstreeks op de PoE poort aansluiten (geen tussen switch).

**Let op, in geval het opnieuw installeren en hergebruiken van bestaande camera`s op een nieuwe NVR, zal het nodig zijn het oude wachtwoord te kennen of de camera`s opnieuw te initialiseren om een nieuwe login en wacht te krijgen van de nieuwe recorder,**

Als u een IP-camera gebruikt die niet is aangesloten op de PoE poorten van de recorder, controleer dan of deze zich in hetzelfde netwerk bevindt als de recorder. Dit kunt u doen via de Config Tool

## **Opgelet!**

**Het is belangrijk onderscheid te maken tussen de PoE switch en de recorder en de LAN0oiirt van de recorder. De PoE poorten van de recorder zijn propriëtair en werken in een specifiek netwerkbereik dat verschilt van het LAN van de recorder (of het clientnetwerk): dit zijn verschillende netwerken die niet rechtstreeks met elkaar kunnen communiceren. Vanaf het client LAN zal het niet mogelijk zijn om te communiceren met het interne LAN (PoE) van de recorder. Het is de NVR die de commnicatie tussen de twee beheert.**